Arról, hogy jelenleg milyen készüléket használ az alábbi módokon tájékozódhat:

Android telefon esetén: Beállítások menüpont > "A telefonról / Információk az eszközről" > "Készülék-, eszköznév" Apple telefon esetén: Beállítások menüpont > "Általános" > "Infó" > "Telefontípus

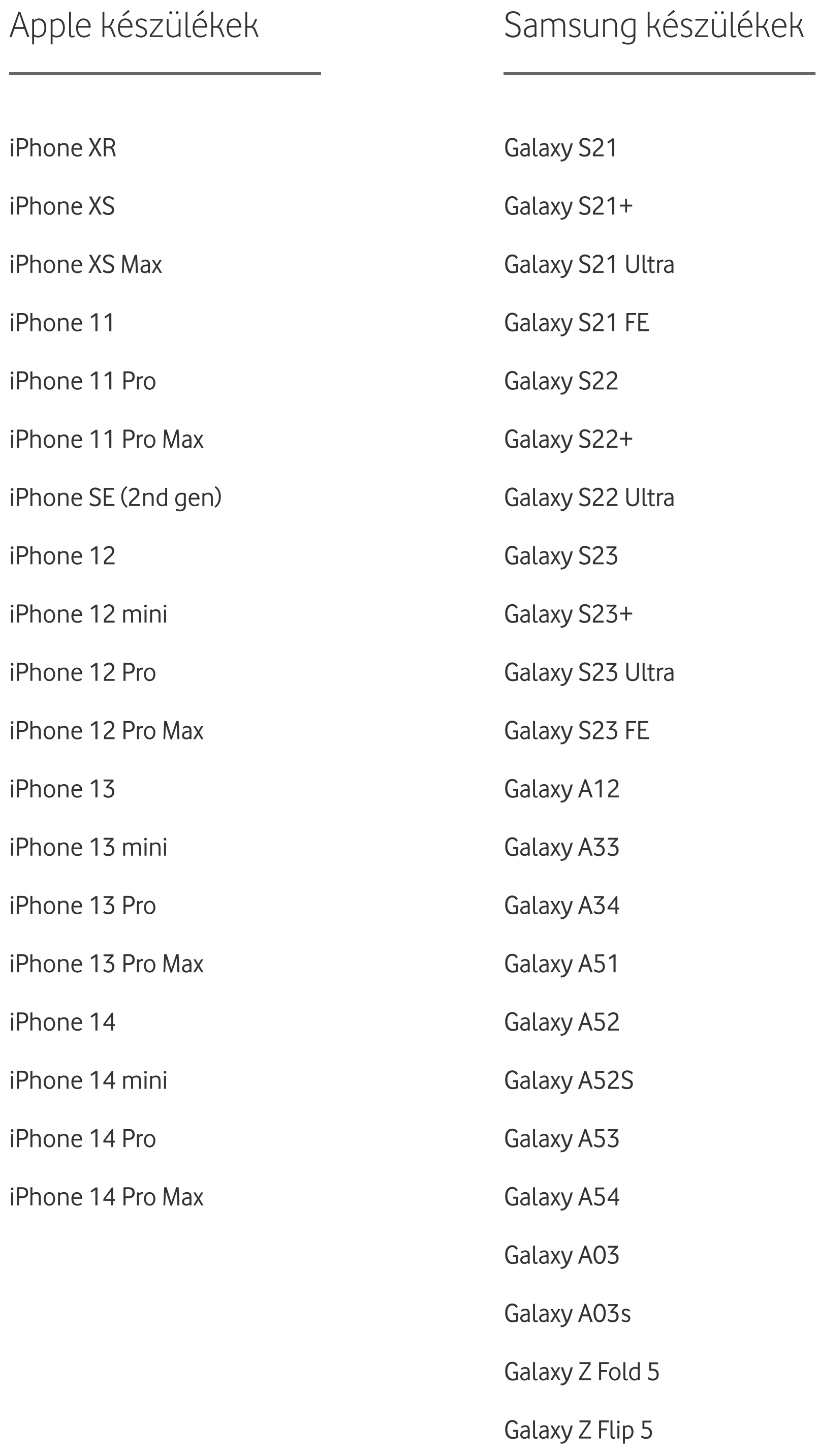

## VoWiFi képes készülékek listája

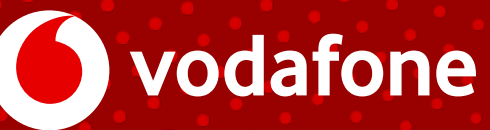